## **Project Usage Map**

**Additional Resources:**

- [http://www.nomagic.com/files/viewlets/Project\\_Usage\\_Map.html?ml=1](http://www.nomagic.com/files/viewlets/Project_Usage_Map.html?ml=1)
- [http://www.nomagic.com/attachments/article/547/Four%20Key%20Improvements%20When%20Managing%20the%20Teamwork%20Server%](http://www.nomagic.com/attachments/article/547/Four%20Key%20Improvements%20When%20Managing%20the%20Teamwork%20Server%20Repository.pdf) [20Repository.pdf](http://www.nomagic.com/attachments/article/547/Four%20Key%20Improvements%20When%20Managing%20the%20Teamwork%20Server%20Repository.pdf)

The Project Usage Map is a live visual graph that represents Teamwork Server project usages as well as identifies potential problem areas.

The Project Usage Map allows for representing projects and their dependencies in two views:

- All Projects view that shows all projects and all the dependencies among them.
- Individual project view that shows a particular project along with other directly and indirectly used modules.

Using the Project Usage Map you can easily do the following:

- Identify, analyze, and validate dependencies among projects (for example, you can find out easily all the projects, wherein a particular module is used).
- Identify cyclic dependencies among projects. Identify and fix inconsistent dependencies among projects.

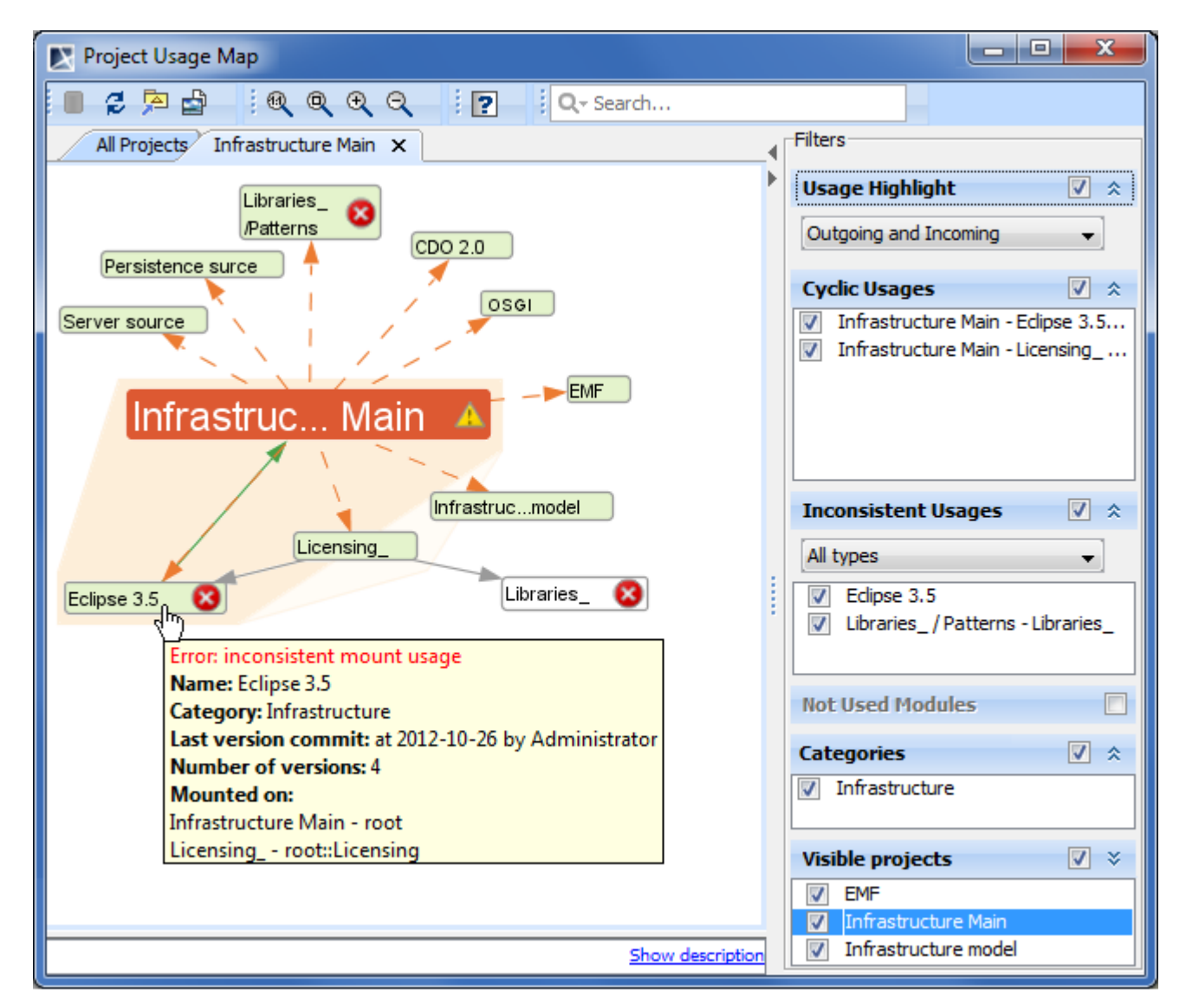

Example of Project Usage Map.

In the following table, you can find definitions of some concepts that are used in descriptions of Project Usage Map:

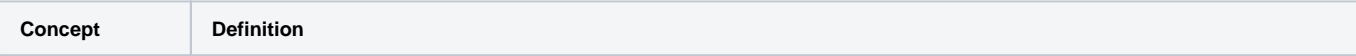

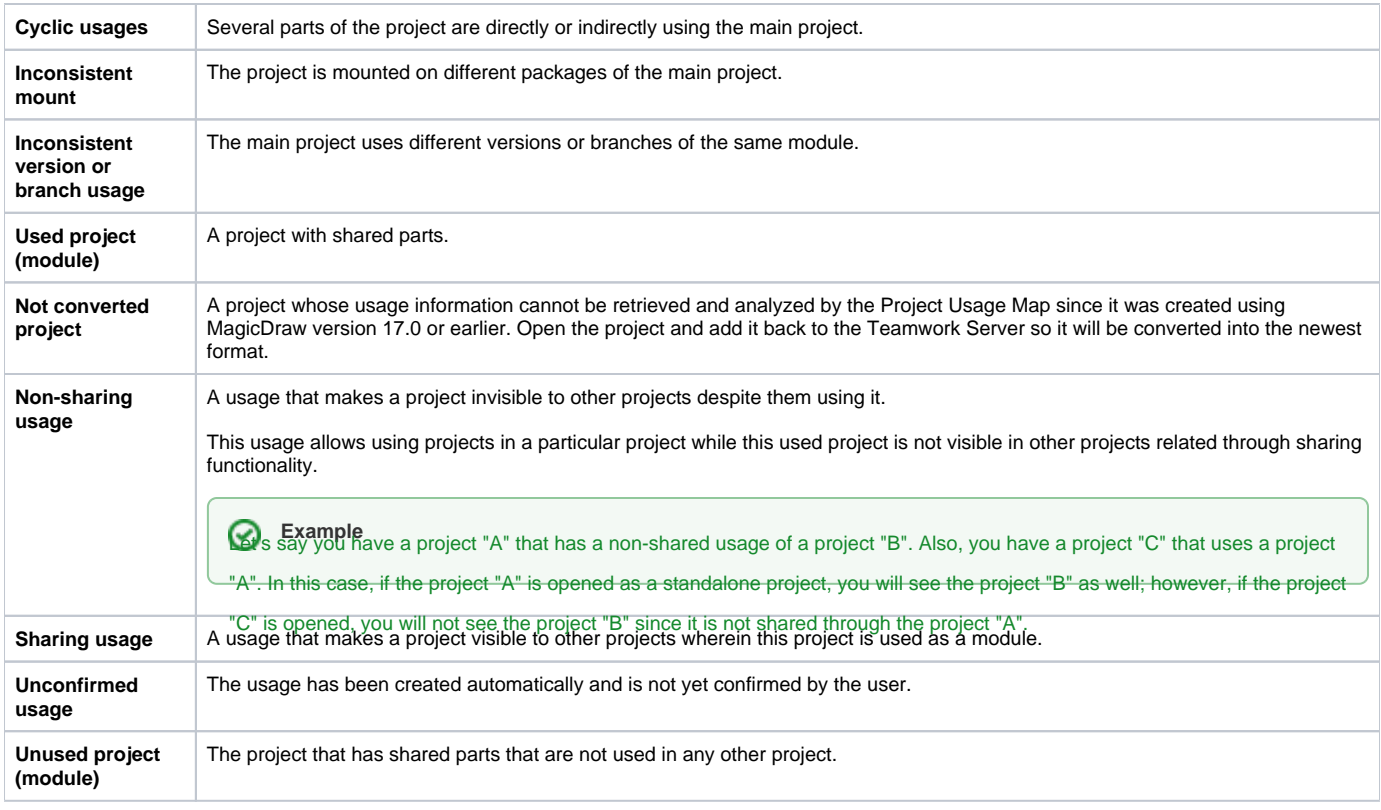

## **Related Pages:**

- [Working with Project Usage Map](https://docs.nomagic.com/display/MD190SP3/Working+with+Project+Usage+Map)
- [Project Usage Map Window](https://docs.nomagic.com/display/MD190SP3/Project+Usage+Map+Window)
- [Solving Project Usage Problems](https://docs.nomagic.com/display/MD190SP3/Solving+Project+Usage+Problems)